Poniższy poradnik przedstawia procedurę logowania się oraz rejestracji do platformy epodreczniki.pl

Aby skorzystać z platformy epodreczniki.pl należy wejść na stronę: <https://epodreczniki.pl/> następnie w prawym górnym rogu klikamy na polecenie "Zaloguj się"

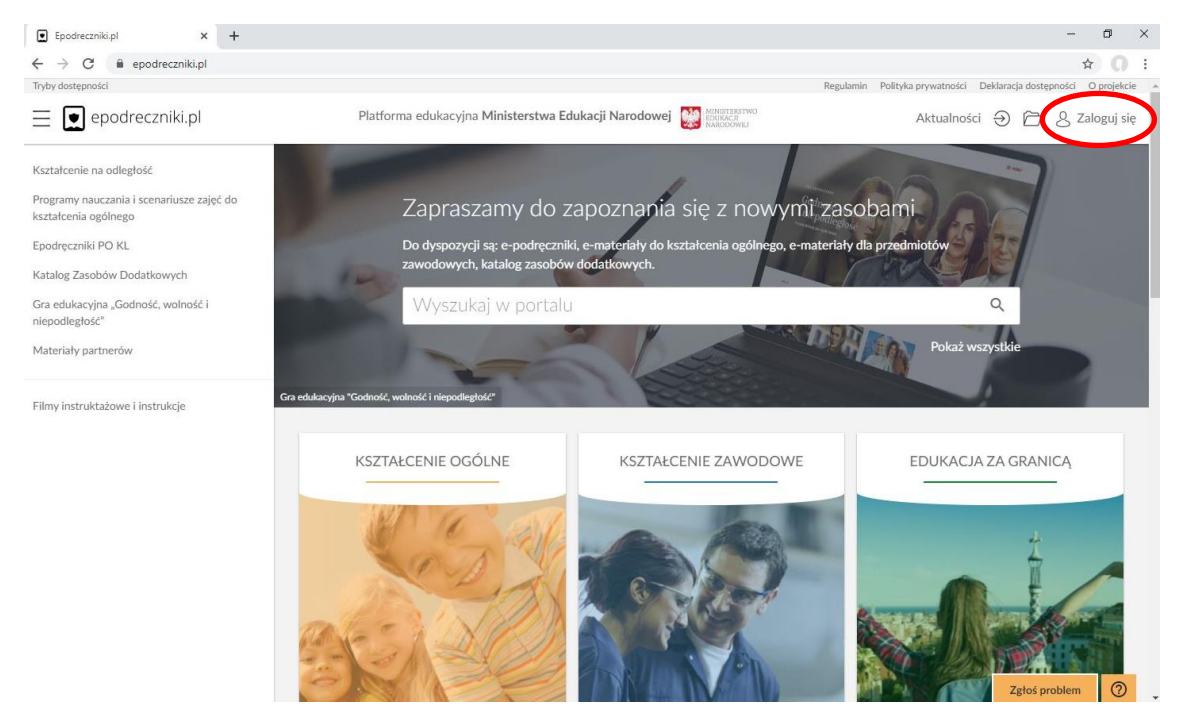

W kolejnym oknie w polu "Login" i "hasło" wpisujemy login i hasło otrzymane od nauczycieli (uwaga hasło podane od nauczyciela służy tylko do pierwszego zalogowania)a następnie klikamy w pole "Zaloguj

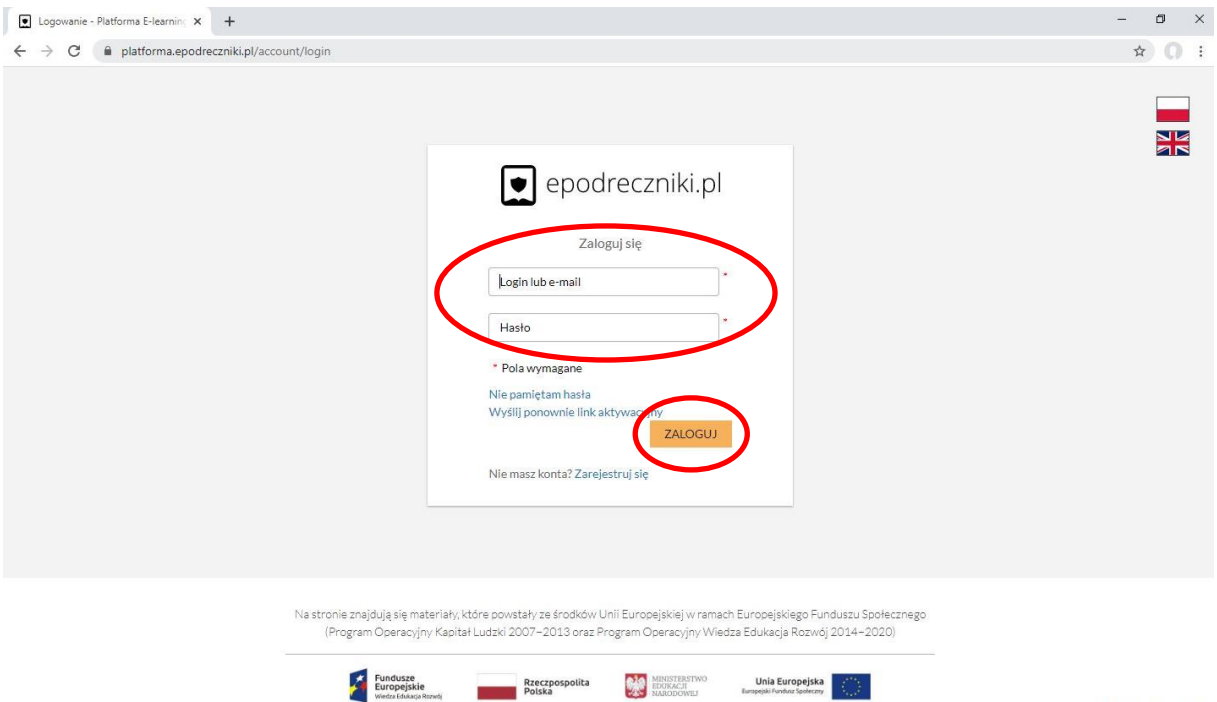

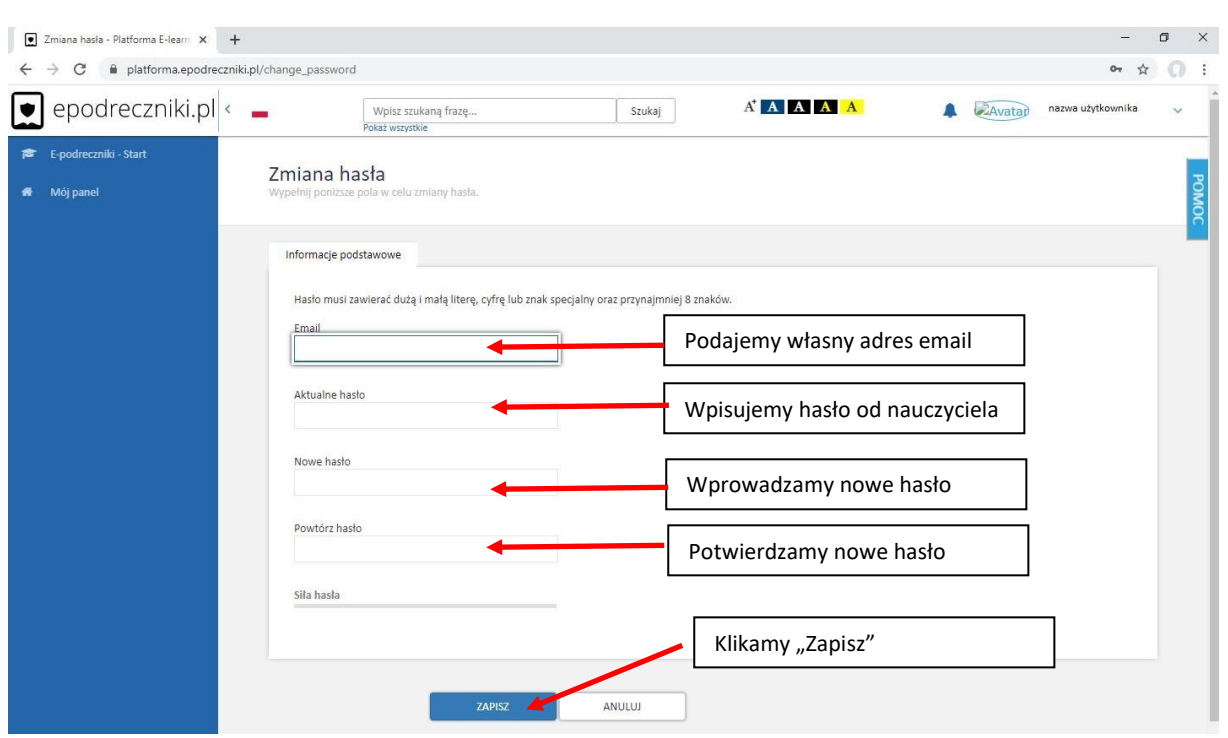

W kolejnym kroku w poszczególnych polach wprowadzić swoje dane i klikamy opcję "Zapisz"

Jeśli dane będą poprawne otrzymamy w kolejnym oknie informację, że na podany przez nas adres email została wysłana wiadomość z linkiem aktywacyjnym. Należy wtedy zalogować się do swojej poczty a następnie kliknąć w link aktywacyjny. Od tego momentu możemy się już logować na swoje konta do platformy [www.epodreczniki.pl](http://www.epodreczniki.pl/)